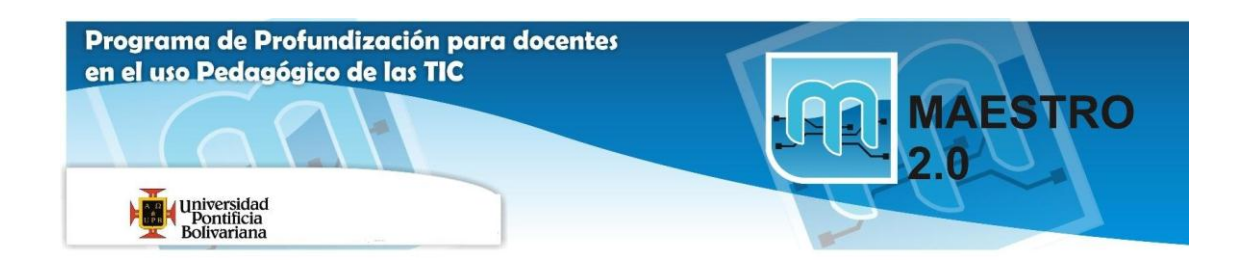

## **Actividad 1: EMPEZANDO A TRABAJAR CON EXCEL**

**1** Para realizar esta actividad vamos a crear un archivo nuevo de Excel llamado: **Solución Actividad 1: EMPEZANDO A TRABAJAR CON EXCEL,** debe guardarse en la memoria USB de los MP en la carpeta llamada: **Ofimática Office.**

**2** Utilizando una combinación de teclas accede a la celda *B1*, a continuación a la *B2, C2, C1,y B1*.

**3** Utilizando la barra de menús accede a la celda *AB200*, a continuación a la *C3, B99 y P87.* 

**4** Utilizando una combinación de teclas ves directamente a la celda *A1*, a continuación a la *A65536, IV65536 y IV1.* 

**5** Utilizando las barras de desplazamiento disponibles accede a la celda *K80*, a continuación a la *B45 y T120.*

**6** Cambia de hoja y accede a la *Hoja3*, y a continuación a la *Hoja2.*

**7** Utilizando una combinación de teclas cambia a la hoja siguiente (*Hoja3*), a continuación a la hoja anterior (*Hoja2*).

**8** ves a la celda *A1* de la *Hoja1*.

**9** Escribe el número *100*.

**10** Escribe *200* en la celda *B1.* 

**11** Multiplica el contenido de la celda *A1* por el contenido de la celda *B1* y escribe el resultado en la celda *D1.*

**12** Modifica el valor de la celda *A1* por *2*.

Observa el resultado de la celda *D1*.

**13** Escribe el texto *Esto es una prueba* en la celda *A3*.

**14** Escribe *30* en la celda **B3**.

¿Qué pasa con lo que hay en la celda A3?

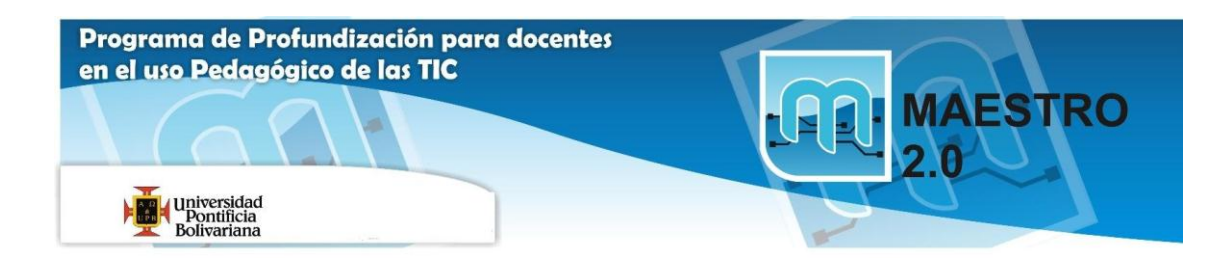

Escribe el número *458962547896523648* en la celda A5.

¿Qué pasa?

Cierra el libro guardando los cambios.